## **GUIA DE POSTULACIÓN A CURSOS DE CAPACITACION BECAS FCS - 2021**

Para postular al programa **BECAS FCS** se debe ingresar a la página [www.sence.cl](http://www.sence.co/) y en la opción **"Cursos"** se podrá hacer la búsqueda por "Programas" o por "Buscador de cursos".

Esta guía muestra los pasos ingresando por el **"Buscador de cursos".** También se podrá ingresar directamente en Elige Mejor a través del link <https://eligemejor.sence.cl/BuscarCursoNuevo/PorPrograma>

**NOTA:** Antes de postular al Programa **BECAS FCS,** se deberá disponer de la clave única.

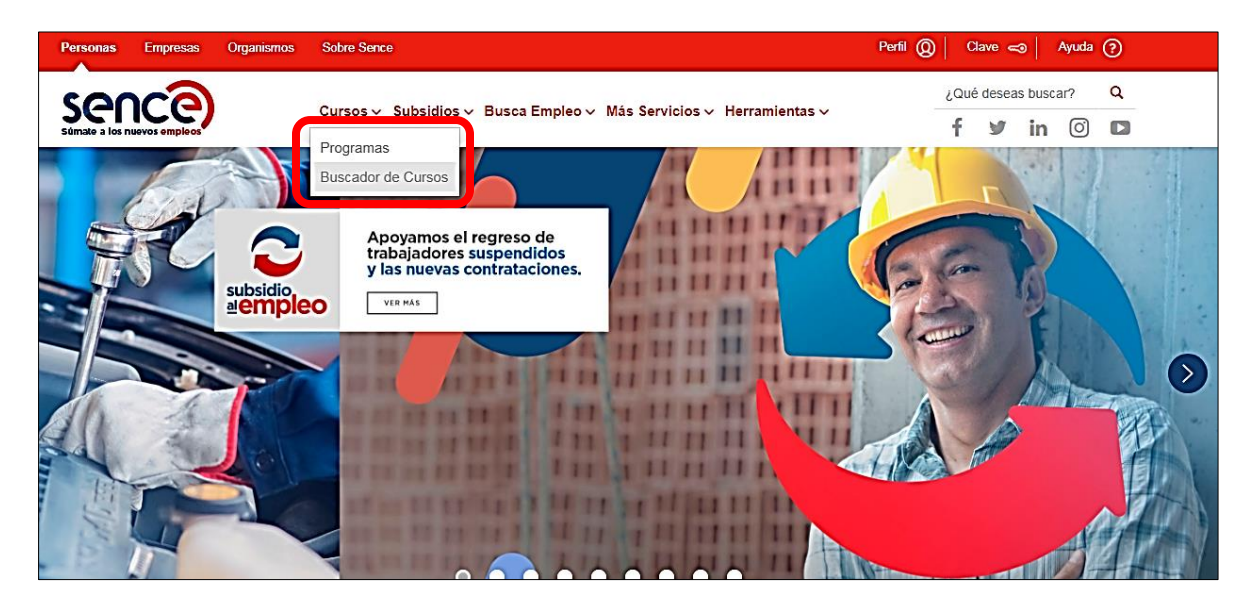

## **PASO A PASO:**

1.- Ingresar por la opción "Buscador de cursos":

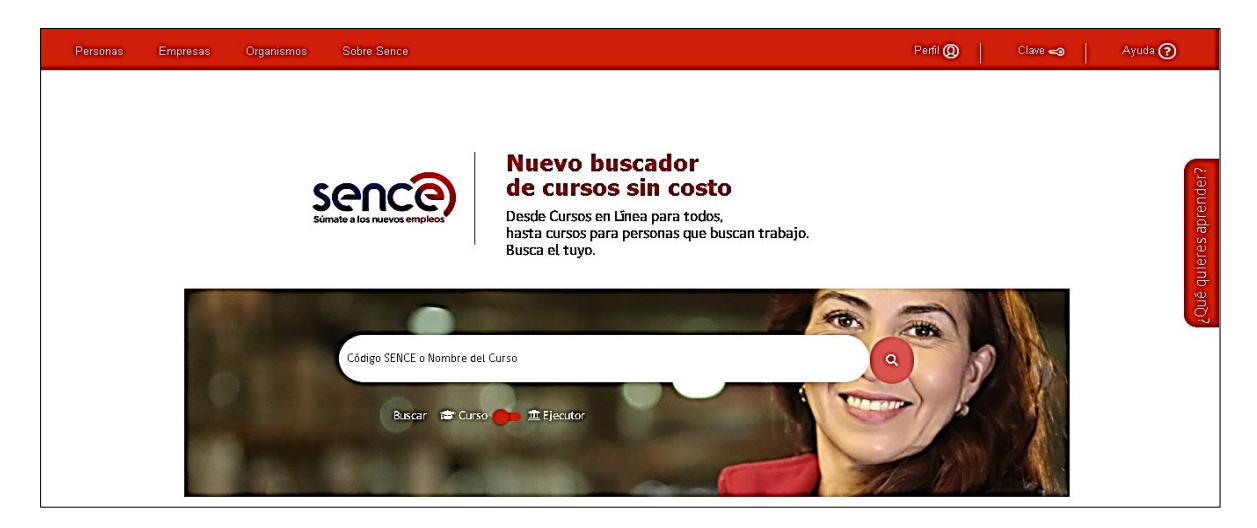

2. Realizado lo anterior, se desplegará un listado de cursos disponibles, y para seleccionar los correspondientes al programa, se podrán utilizar los filtros al costado izquierdo de la pantalla tal como se muestra en la imagen:

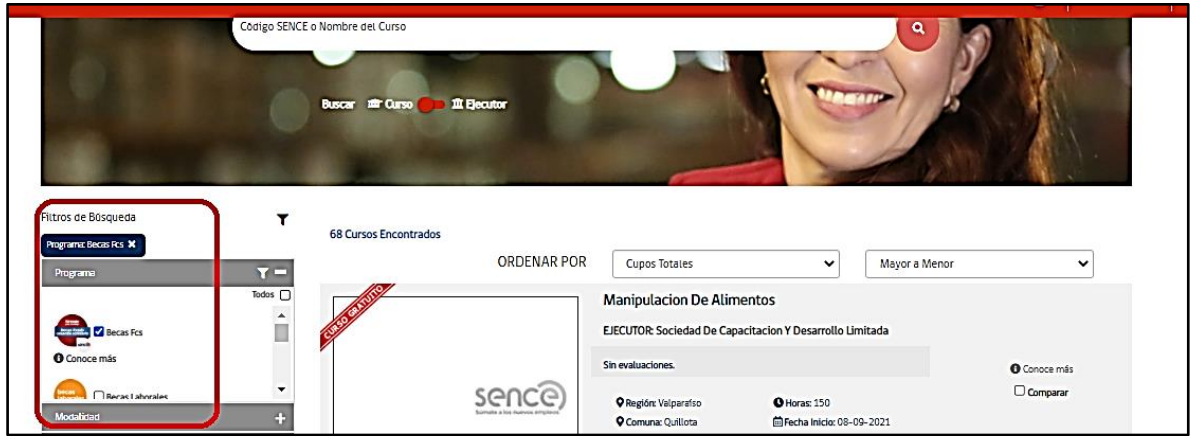

3.- Seleccionada la opción de curso al que se desea postular, para ver los detalles de éste habrá que posicionarse sobre el nombre y pinchar. Para postular debe ingresar a la opción **"Postular"** ubicada en la parte superior derecha de la siguiente pantalla:

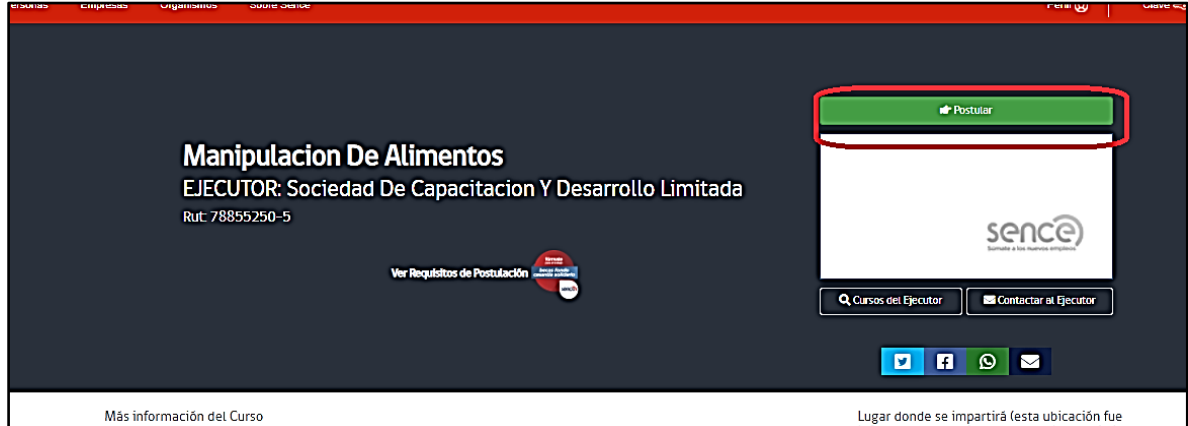

4.- En el siguiente paso se deberá ingresar la Clave Única:

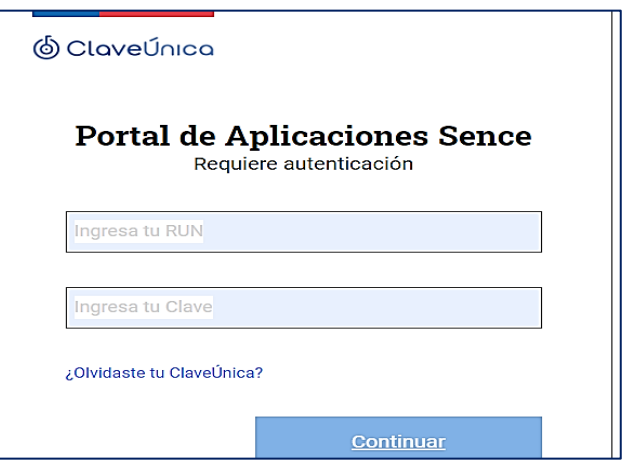

5.- Al ingresar a la plataforma, el sistema abrirá un formulario de postulación en cual se deberán confirmar los datos registrados. Al finalizar la validación de datos, se deberá pinchar la pestaña "Postular":

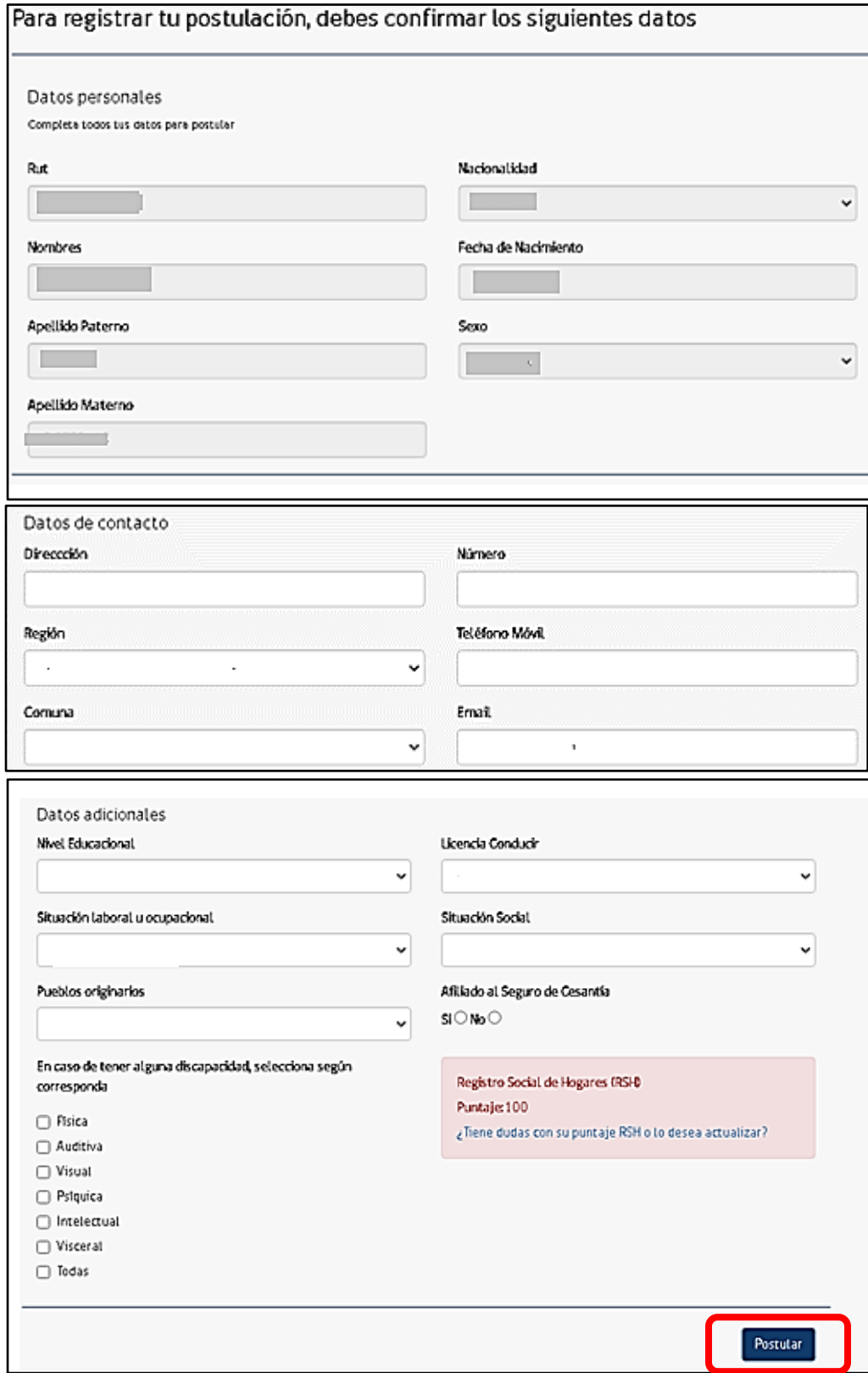

6.- Si el resultado de la postulación es **OK**, el sistema arrojará el mensaje que se indica en la imagen:

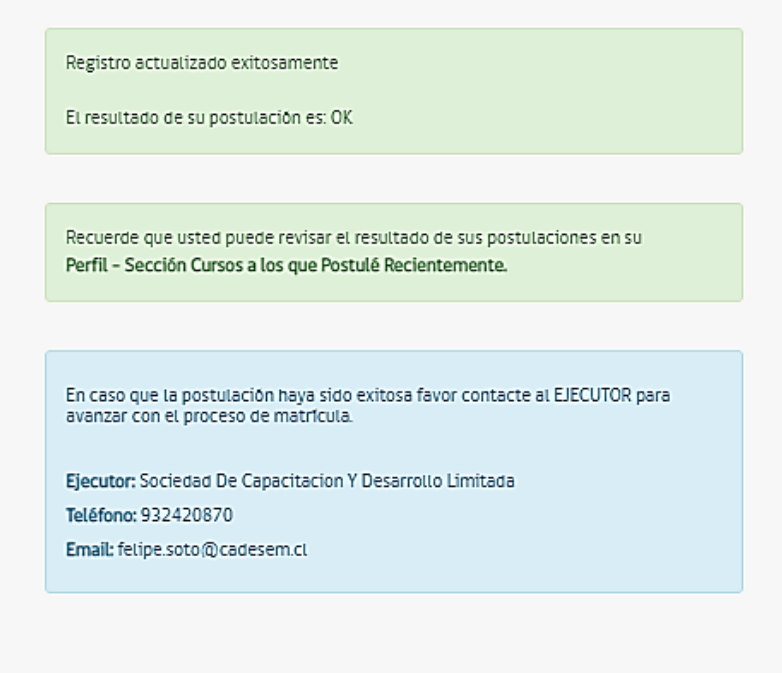

Para revisar la postulación se podrá ingresar al perfil, pinchando la opción **Perfil-Sección Cursos a los que Postule Recientemente que se indica en la siguiente imagen:**

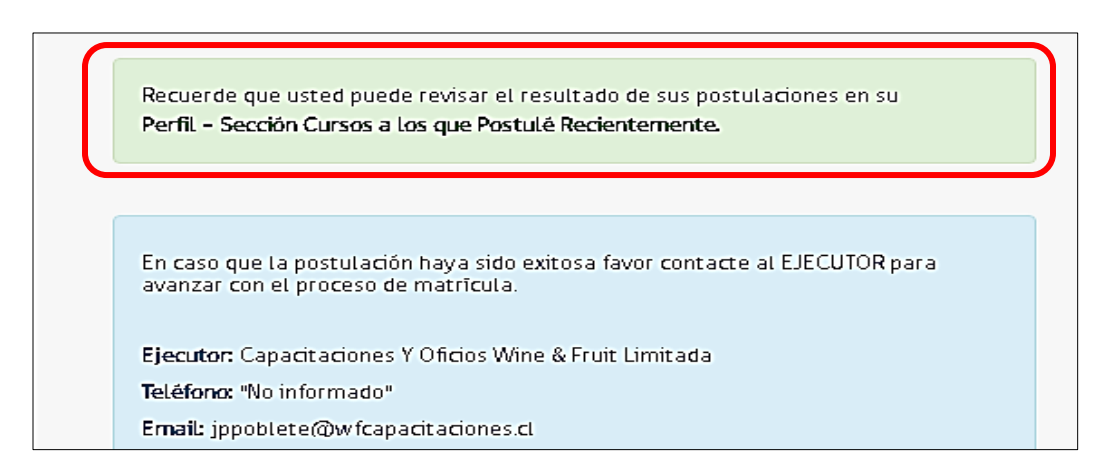

7. Al ingresar a la opción **"A los que postule recientemente",** se podrá descargar el Voucher, documento que se deberá enviar al ejecutor al momento de la matricula:

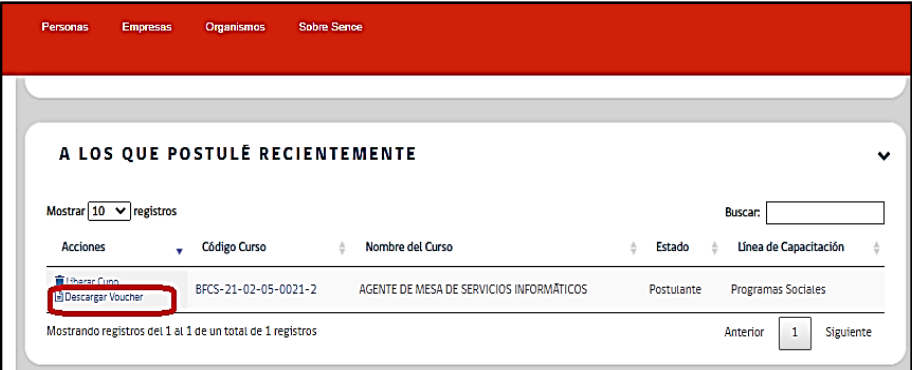

8.- Al pinchar "descargar el Voucher", el sistema entregará el documento con los datos que se indican en la imagen:

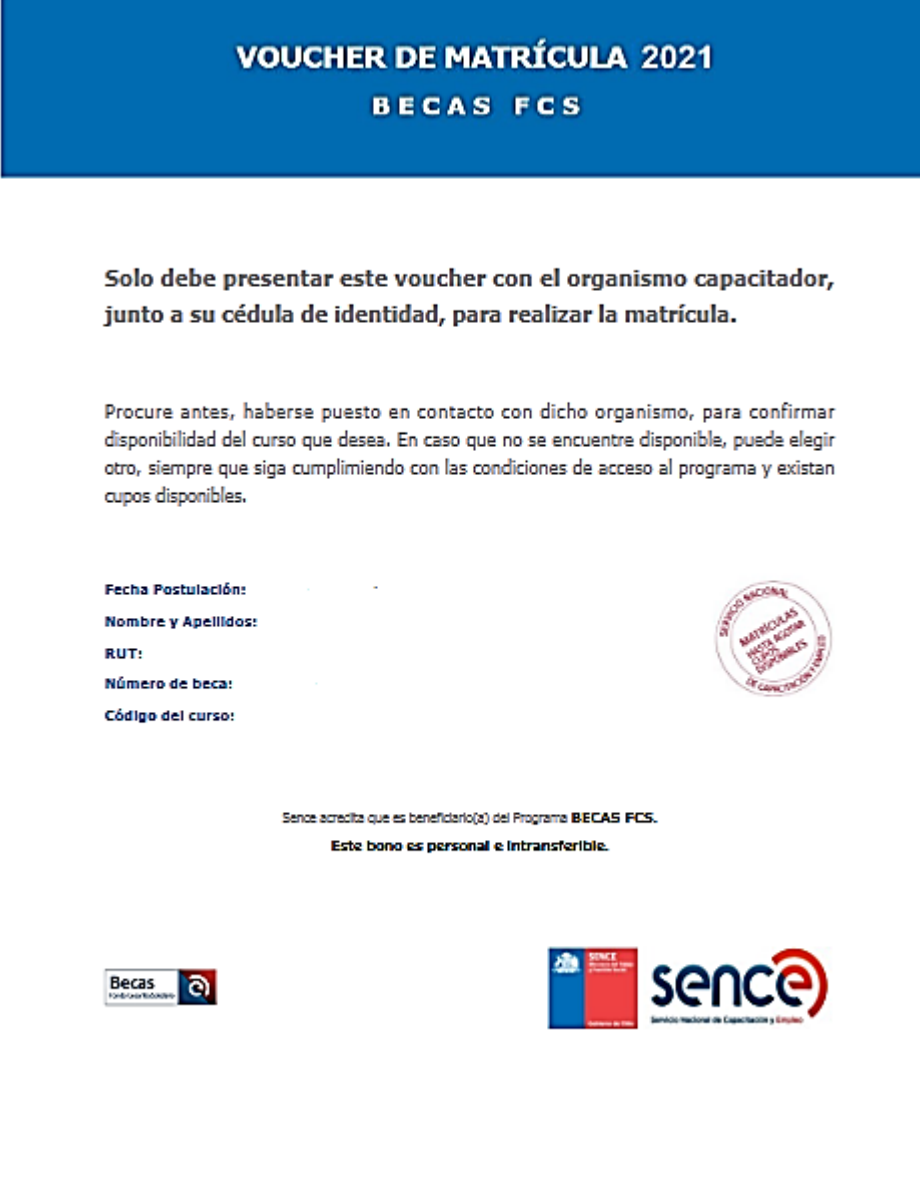

9. Si ya se ha realizado alguna postulación a un curso del programa y posteriormente desea postular a otro curso o al momento de la matricula no existen cupos disponibles, se debe liberar el cupo en Elige Mejor, ingresando al perfil, opción **A LOS QUE POSTULE RECIENTEMENTE.** Esta acción permitirá postular nuevamente al programa:

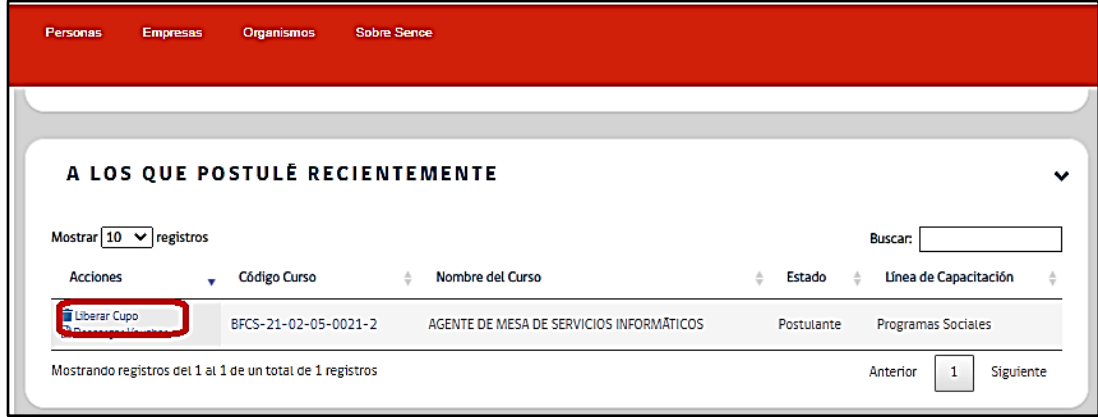

Para dudas o consultas llame al Call Center: Llame gratis al 800801030 (lunes a viernes de 9 a 18 hrs.) o a través del Buzón Ciudadano <https://buzonciudadano.sence.cl/ES/AtencionCiudadana/Login>

También puede dirigirse a las oficinas de Sence a nivel nacional link <https://sence.gob.cl/sence/regiones>